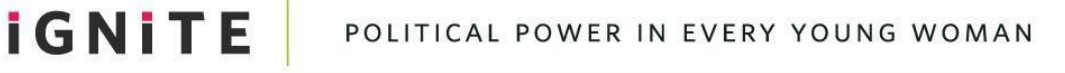

## **Young Women Run Texas**

IGNITE accepts proof of COVID-19 test results from the iHealth test kit app. To provide proof of a negative test result in this way, please follow the below instructions.

- 1. Purchase an iHealth Test Kit either on their [website](https://ihealthlabs.com/) or the retailer of your choice.
- 2. Scan the QR code on the box to download the "iHealth COVID-19 Antigen Rapid Test" App through your Smartphone (iOS12.0+, Android 6.0+). For a full list of compatible smartphones visit: <https://ihealthlabs.com/pages/support-ICO3000>
- 3. Register and login to the app on your smartphone.
- 4. Watch the instructional video in the app.
- 5. Join the 2022 Young Women Run Texas group in the iHealth app using this QR Code.

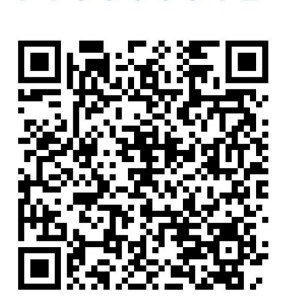

710055312

- 6. Administer the test no more than 24 hours in advance of the event.
- 7. In the iHealth app, go to the 2022 Young Women Run Texas group.
- 8. In the upper right corner, tap the + sign.
- 9. Tap "add test result."
- 10. Enter your test number or scan the barcode using your smartphone.
- 11. Enter the test date.
- 12. Enter the test time.
- 13. Tap "negative" or "positive" indicating the results of your COVID test.
- 14. Click submit.

When you arrive at the event, tell the staff member at registration that your test result has been added through the iHealth app. If there are issues finding you in the group, you may show your Pass in the app on your phone. If you cannot provide proof of a negative result, you will be provided with a new test by an IGNITE staff member.